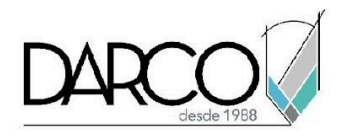

# **CURSO CIVIL 3D AVANZADO**

Autodesk Civil 3D tiene funcionalidades específicas que permiten administrar de manera eficiente los elementos de ingeniería civil generados en un proyecto, en este curso se expondrán algunas de las recomendaciones más importantes para administrar los archivos, elementos del proyecto y los equipos de trabajo que requieren utilizar esta información. Revisaremos las opciones para creación de intersecciones y el cálculo material para construcción. Realizamos la introducción al modelado de redes de tuberías y el diseño de piezas. La documentación del proyecto para la construcción en buena parte se puede obtener de manera automática a través de diferentes tipos de vistas y tablas de datos etiquetando los elementos, finalmente las vistas de planos se pueden configurar y automatizar para obtener la maquetación de planos.

#### **OBJETIVO GENERAL**

Al finalizar este curso podrás adquirir las habilidades necesarias para importar, crear, administrar y utilizar elementos de ingeniería civil tales como topografías, implementar recomendaciones para administrar equipos de trabajo, crear intersecciones, calcular diversos materiales de construcción, trabajar con redes de tuberías y diseñar piezas, etiquetar múltiples elementos para documentación y maquetar planos.

### **A QUIÉN VA DIRIGIDO**

Este curso está dirigido a ingenieros civiles, arquitectos, constructores o profesionistas que requieren adquirir conocimiento sobre la administración y documentación de modelos, trabajar con redes de tuberías y trabajar con algunos elementos avanzados de vías como las intersecciones.

#### **REQUISITOS**

Conocimientos del temario de Civil 3D fundamentos

### **DURACIÓN**

- 20 horas de lunes a viernes
- 18 horas en sábado

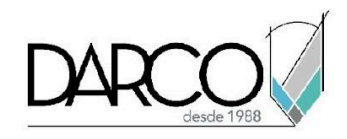

## **TEMARIO**

# **TOPOGRAFÍAS**

Exploraremos el conjunto de herramientas que pueden utilizarse para descargar y procesar la información topográfica, para realizar ajustes a la red y los datos cruzados además, para importar puntos de levantamiento a un dibujo.

- Creación de una base de datos de levantamientos
- Configuración de bases de datos de aparatos y de prefijos de figura
- Definición de estilos de topografía
- Configuración de un conjunto de códigos de líneas
- Importación de datos de levantamiento codificados en campo
- Actualización de datos de levantamiento importados
- Visualización, análisis y reducción de datos de levantamiento
- Edición de una figura
- Consulta de datos de levantamiento
- Realización de análisis de poligonal y de mínimos cuadrados
- Conversión de una base de datos de levantamientos
- Creación de datos de levantamiento mediante:
	- Ficha topografía del espacio de herramientas.
	- Editor de poligonal
	- Ventana de comandos de topografía
- Cálculo de un acimut en calculadora de orientación astronómica
- Creación de figuras a partir de parcelas
- Salida de información de topografía
- Análisis de comprobación de mapa mediante:
	- Etiquetas de parcela
	- Introducción manual de datos
- Trabajo con datos de comprobación de mapa
- Creación de líneas de rotura de superficie a partir de figuras
- Gestión de proyectos

### **INTERSECCIONES**

Un objeto de intersección se crea a partir de dos alineaciones intersectantes que tienen perfiles de diseño. Revisaremos el proceso de creación de intersecciones, las alineaciones y los perfiles que se generan automáticamente para obtener la geometría de empalme de intersección y de desfase.

- Creación de intersecciones de carreteras iguales, con carriles segregados o geometría existente.
- Edición de la geometría horizontal y vertical de una intersección

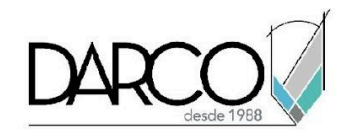

Creación y edición de una obra lineal en el área de intersección

## **CÁLCULO DE MATERIALES**

Comenzaremos a trabajar con las herramientas de Autodesk Civil 3D para el cálculo y los informes de volúmenes y cantidades de materiales

- Cálculo de volúmenes de explanación a partir de modelos de obra lineal
- Revisión de criterios de cubicación y configuración de informe
- Creación de una lista de materiales
- Generación de un informe de volumen
- Trabajo con diagramas de masas
- Cálculo e informes de cantidades
- Asignación de códigos de elementos de coste:
	- A Objetos de AutoCAD
	- Piezas de red de tuberías
	- Obras lineales
- Trabajo con informes de cantidades
- Ejercicio trabajo con fórmulas de elemento de coste
- Ejercicio creación de una lista de elementos de coste

### **REDES DE TUBERÍAS**

Identificaremos el procedimiento para asociar una red de tuberías a una superficie y una alineación, verificando que el tamaño y la posición de las piezas se ajusten a medida que esta se compone utilizando las reglas de diseño y haciendo referencia a la alineación para etiquetar la red de tuberías.

- Creación de una red de tuberías a partir de:
	- de una polilínea
	- una composición
- Agregar piezas a una red de tuberías y a la lista de piezas
- Cambio de superficie, alineación y reglas de configuración
- Añadir bifurcación a una red de tuberías
- Dibujo y edición de piezas de red de tuberías en una visualización de perfil
- Etiquetar piezas de la red de tuberías
- Visualización de piezas de la red de tuberías en una vista en sección
- Creación de tablas de tuberías y estructuras

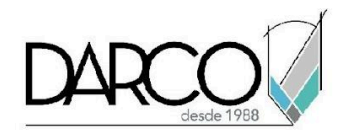

## **GENERADOR DE PIEZAS**

El Generador de piezas, se utiliza para diseñar y modelar las piezas (tuberías y estructuras) que son parte de las redes de tuberías.

- Creación de una estructura de boca de inspección cilíndrica
- Coincidencia de desfases y diámetros con los parámetros
- Verificación de la nueva pieza
- Creación de estructura de boca de inspección de sumidero horizontal de descenso desde el catálogo de estructuras.
- Creación de una estructura de depósito desde el catálogo de estructuras

## **ETIQUETAS Y TABLAS**

- Enlace de dibujos como referencias externas para anotación
- Exploración de las herramientas de anotación de la cinta de opciones
- Añadir etiquetas en grupos
- Etiquetado manual de un objeto
- Propiedades de etiquetas
- Cambio de contenido de etiquetas en la configuración del dibujo
- Creación de una tabla de área de parcela
- Conversión de etiquetas en indicadores y cambio de numeración en una tabla
- Trabajo con estilos de etiqueta
- Ejercicio 6: creación de un estilo de etiqueta que hace referencia a otro objeto
- Utilización de expresiones en etiquetas

## **MAQUETACIÓN DE PLANOS**

- Configuración de ventanas gráficas
- Creación de minutas
- Creación de planos de planta y perfil
- Creación de planos de sección

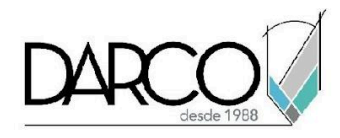

## **INFORMACIÓN ACERCA DE NUESTROS CURSOS**

- 1. Todos los cursos se imparten desde nuestra plataforma a través de zoom y además con acceso al material del curso.
- 2. Todas los contenidos de las sesiones de los cursos serán grabados, las cuales te compartiremos para visualización únicamente. Debes solicitar a tu asesor la compartición de las grabaciones una vez termine tu curso. Al confirmar tu participación en este curso aceptas que todos los contenidos de las sesiones serán grabados.
- 3. Una vez te inscribas a los cursos desde nuestra plataforma, te llegará un correo de notificación con información e instrucciones, además, de notificaciones adicionales en caso de que existan cambios o recordatorios de las fechas y horarios de tus cursos.
- 4. En el caso de los cursos en línea, debes revisar la documentación en el correo de notificación que llegará desde nuestra plataforma, el cual contiene información sobre los requisitos de infraestructura para conectarte a las sesiones del curso.
- 5. Los cursos son 100% prácticos, a medida que el instructor vaya avanzando con la explicación de los temas, irás desarrollando los ejercicios propuestos para el curso de acuerdo con este temario. Si requieres un temario personalizado consulta con tu asesor.
- 6. Deberás cumplir con asistencia del 80% del curso para obtener el certificado de participación. Los certificados pueden ser emitidos directamente por el fabricante para los softwares que aplique a través de nuestro centro de capacitación.
- 7. En las sesiones de curso se utilizará el software en la última versión, en unidades métricas y en inglés para las funcionalidades que apliquen. El software será parte de las herramientas didácticas para explicar y aplicar los conceptos.

## **REQUISITOS TECNOLÓGICOS PARA LOS CURSOS EN LÍNEA**

- 1. Debes tener instalado en software en idioma inglés en la última versión.
- 2. El software debe estar instalado sobre Sistema Operativo Windows 10 o la versión de sistema operativo más actualizada.
- 3. Si **no** cuentas con el sistema operativo indicado consulta con tu asesor por lo menos 2 días hábiles antes de comenzar tu curso online para obtener apoyo.
- 4. Comprueba la velocidad de conexión a internet tanto de subida como bajada observando que tengas el mínimo 10 MB, puedes consultar en <https://www.speedtest.net/es> (si tienes dudas sobre el resultado de la consulta, puedes enviar la información a tu asesor o envía un mail a [soporte@darco.com.mx](mailto:soporte@darco.com.mx) para obtener apoyo).